## Göstergeler *(Devam ediyor)* **HISS Göstergesi**

HISS göstergesini yanıp sönecek veya yanacak şekilde ayarlayabilirsiniz.

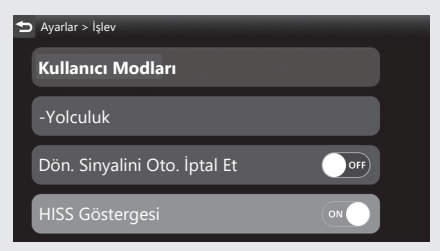

**1 [ HISS Göstergesi] seceneğini seçiniz ve** ardından **ENT** düğmesine basarak fonksiyonu [ON] (yanıp sönme) konumuna veya [OFF] (kapalı) konumuna alınız. **2** Sürüs bilgilerine, önceki ekrana veya Ana ekrana dönünüz. CS.40

Yukarıdaki ayarları dokunmatik ekranı kullanarak da yapabilirsiniz.

**Mevcut ayarlar:** [ON]/[OFF] **Varsayılan:** [ON]